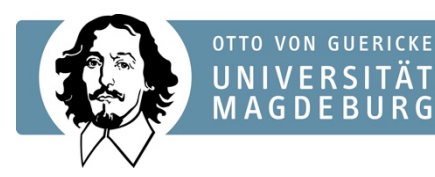

## **FACULTY OF ECONOMICS** AND MANAGEMENT

## **Instructions on filling out the "ERASMUS+ Learning Agreement" via MoveOn**

- A requirement is the evaluation and approval of the courses' recognizability based on meaningful module descriptions by the corresponding coordinator for study and examination achievements abroad PD Dr. habil. Toni Richter.
- The Excel-based "Recognition Agreement" represents the binding examination registration on the basis of which you will receive recognition after your stay abroad.

 $\triangleright$  Please fill out the Excel-form computer based:

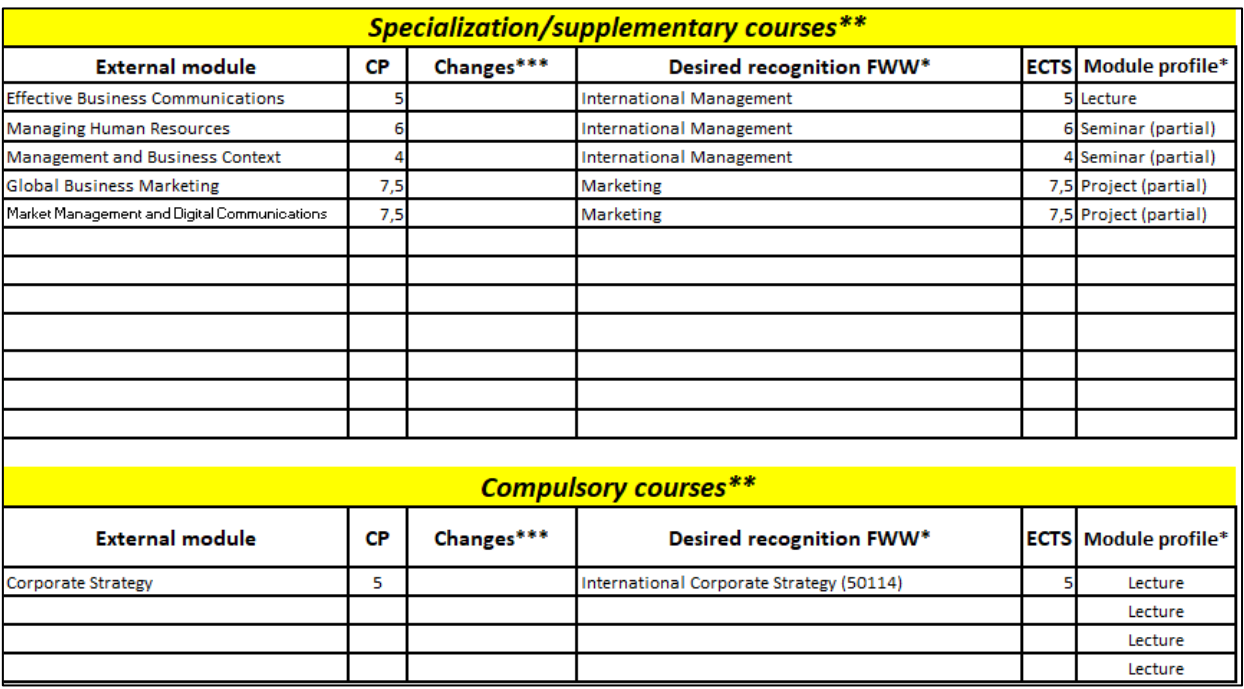

(Example of a "recognition agreement", Website Examination Office FWW)

 $\rightarrow$  The completeness and correctness of the recognition agreement is decisive and the foundation for the following preparation of your Learning Agreement via exchange data base "MoveOn" (following page):

## **Steps for a complete and correct preparation of the Learning Agreement via "MoveOn"**

- 1. Please fill in the necessary data:
	- "Details zum Aufenthalt" (Details of stay)
	- "Details zum Austausch" (Details of exchange)
	- "Administrative Kontakte der Gastinstitution/Heimatinstitution" (Administrative contacts of receiving and sending institution)
	- ,,Details der Studierenden" (Details of the student)
	- ,,Qualifikationen und Kompetenz der Studierenden" (Qualifications and expertise of the student)
- 2. **All mandatory fields** must be filled for a proper check of your Learning Agreement.
- 3. Fill in all **"External Modules"** which are confirmed by PD. Dr. habil. Toni Richter at the category "Lernkomponenten – Neuster Vorschlag" (Learning component – latest suggestion). Please add the module profile (Lecture, Seminar, Project) in brackets.

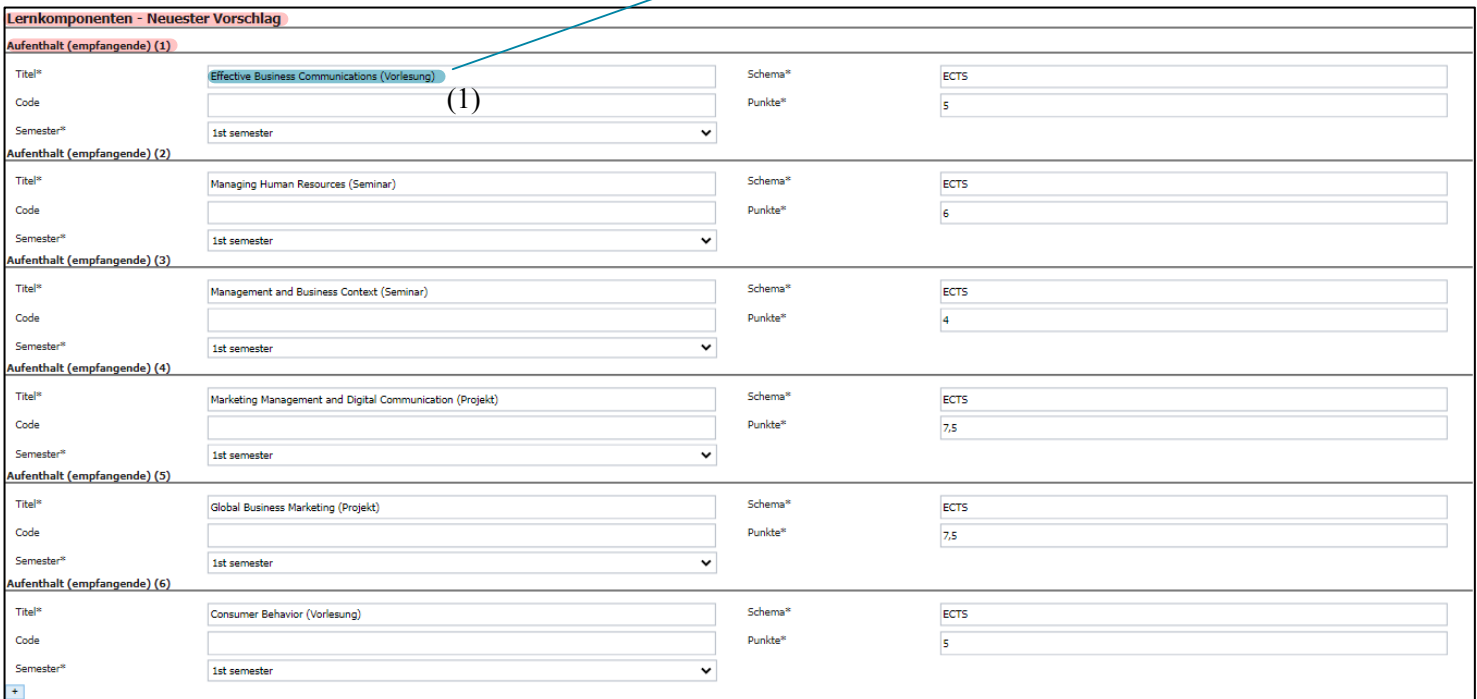

- **4.** Next step: Fill in the specialization fields (e.g. International Management, International Economics, Marketing etc.) of your study program or compulsory modules that are confirmed by PD. Dr. habil. Toni Richter **at the category "Heimat (Senden)" (home – sending).**
- 5. If a specialization field appears more than one time, please add an **appropriate numeration** (following table):

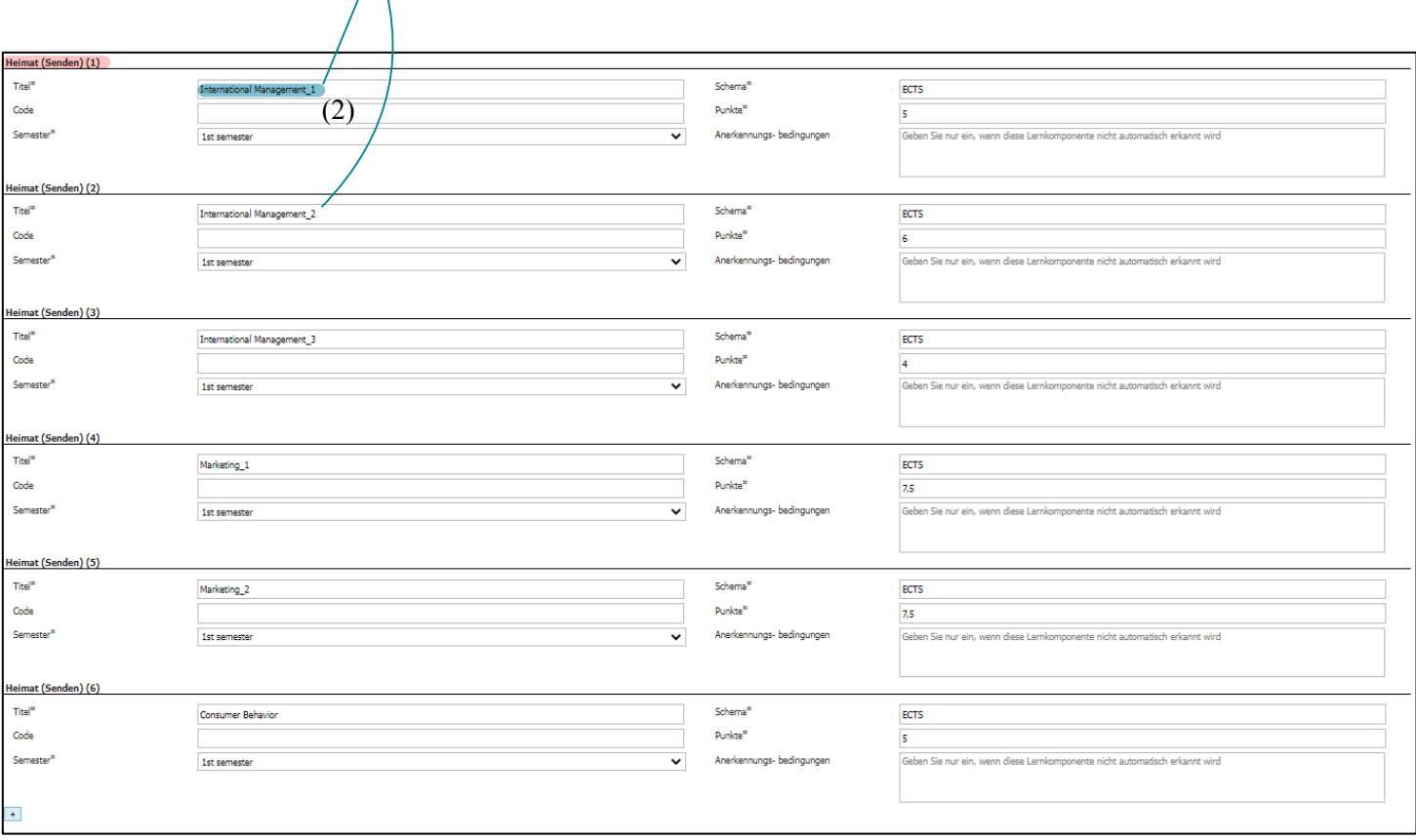

- 6. Be aware that the **order** of your external modules and specialization fields/compulsory modules has to match **1:1** with the Excel-form (Recognition Agreement). **"Effective Business Communications" (1)** and its desired recognition "**International Management**" **(2)** are the first modules and specializations of the example above. Therefore **(1)** has to be first in category ,,**Aufenthalt (empfangende)"** (Stay – receiving) and **(2)** has to be first in category ,,**Heimat (senden)"** (Home sending).
- 7. If you want to **change your recognition agreement** during your stay abroad a modified Excel-form and analog changes of your data in "MoveOn" are necessary after a confirmation of PD. Dr. habil. Toni Richter.